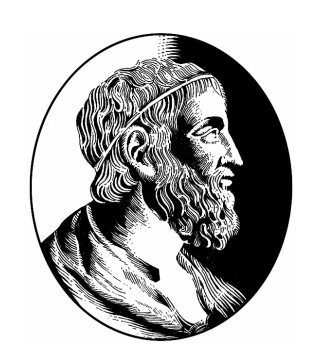

# **Corretor Gramatical Para o Emacs**

## **Thiago Maciel Batista Professor Orientador: Marcelo Finger**

Instituto de Matemática e Estatística da Universidade de São Paulo thiguns@gmail.com

#### **Resumo**

*O editor de texto emacs nunca teve um corretor gramatical para a l´ıngua portuguesa do Brasil. Para suprir essa necessidade, este trabalho teve como principal objetivo acoplar um corretor gramatical ao emacs. O corretor usado no acoplamento foi o cogroo. Na figura 1, podemos ver um trecho de texto no emacs, corrigido e com o erro destacado.*

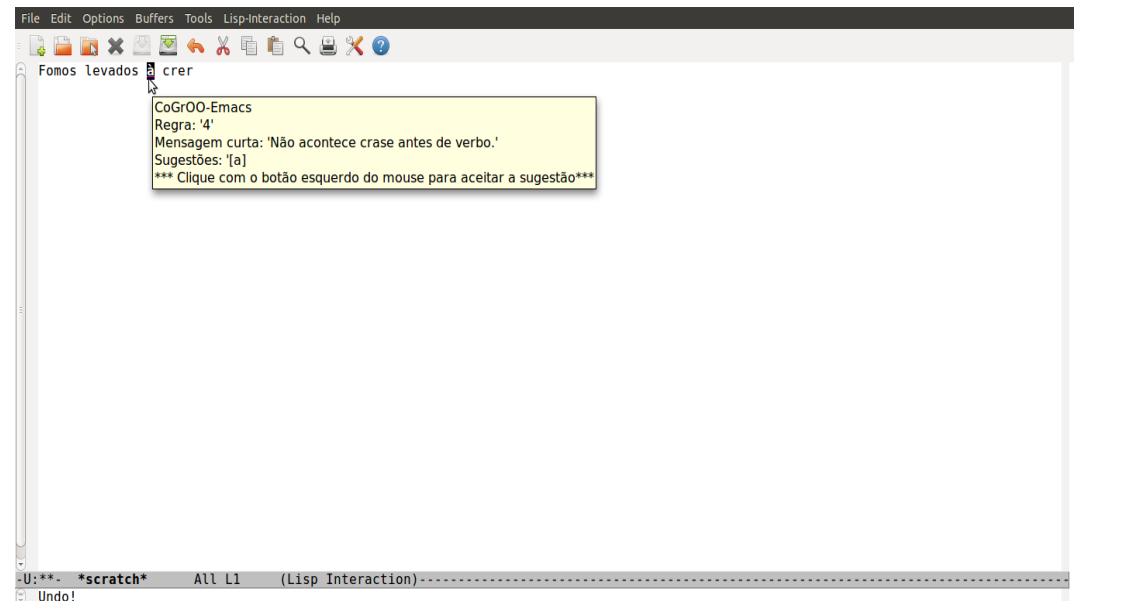

E ▲ um corretor gramatical da língua portuguesa do Brasil feito, a<br>► principio, para o OpenOffice.org, que utiliza PLN estatístico.  $\blacktriangle$ Um corretor gramatical da língua portuguesa do Brasil feito, a

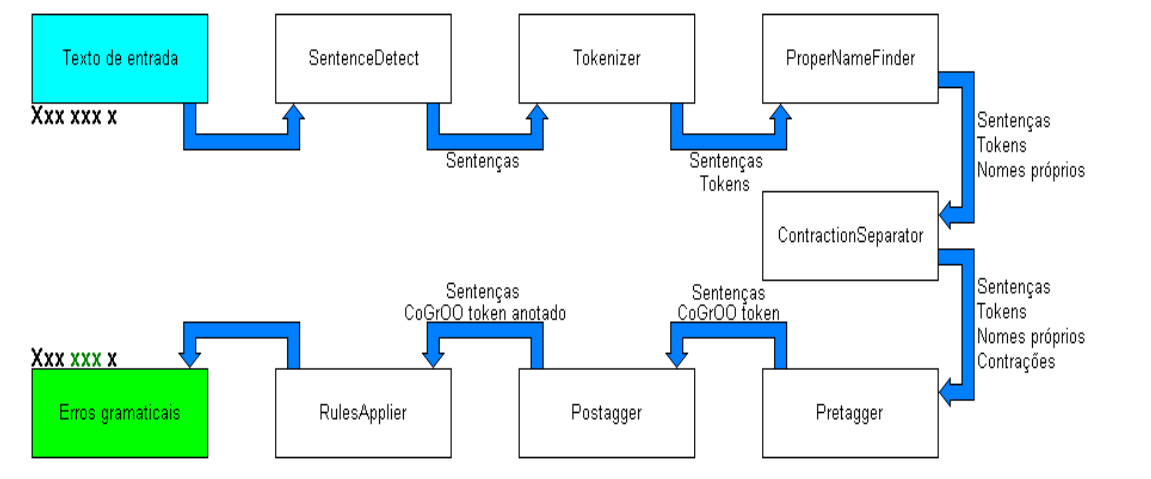

**Figura 2:** *Principais modulos do cogroo e o fluxo de processa- ´ mento de texto(Ilustração gentilmente cedida por Edwin Miguel)* 

*Figura 1: Texto com um erro, que esta sendo destacado pelo ´ emacs.*

*Tambem fez parte do trabalho o estudo de processamento de ´ linguagem natural e o estudo do cogroo.*

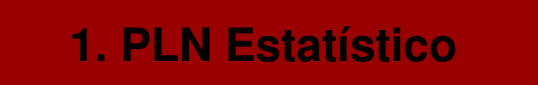

PROCESSAMENTO estatístico de linguagem natural(PLN es-<br>tatístico), emprega conceitos de estatística para processar tatístico), emprega conceitos de estatística para processar uma linguagem. Para isso, usa-se um corpus para treinamento, modelos probabilísticos e técnicas de aprendizado de máquina.

- *SentenceDetect*: Separa o texto em sentenças.
- *Tokenizer*: É o módulo que separa uma sentença em tokens. • *ProperNameFinder*: Identifica nomes próprios.
- 
- ContractionSeparator: Responsável por identificar contrações.
- *Pretagger*: Prepara os tokens para receber informações morfológica.
- *Postagger*: Coloca a classificação morfológica dos tokens.
- *Rulesapplier*: Aplica as regras gramaticais e gera uma lista com os erros.

#### **2. CoGrOO**

Conseguiu-se um resultado satisfatório, e o emacs já é capaz de usar o cogroo.

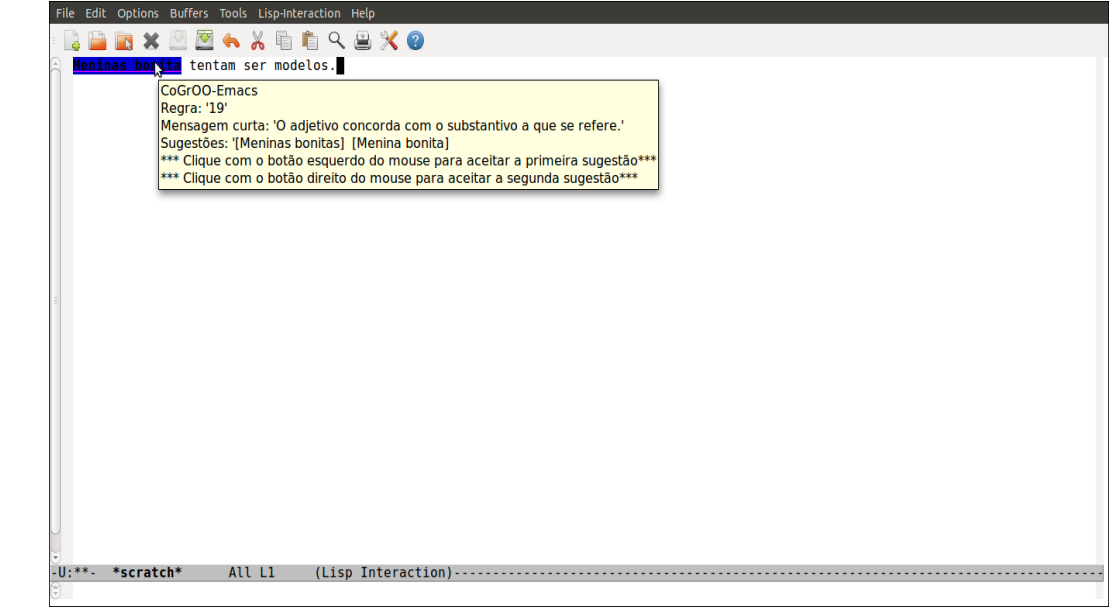

Com isso, mostra-se a mobilidade do emacs e do cogroo e a importância do processamento de linguagem natural atualmente.

[2] GNU. Gnu emacs. Disponível em: http://www.gnu.org/software/emacs/. Acesso em: 2010.

[3] William Colen. Cogroo - corretor gramatical acoplável ao openoffice.org. Disponível em: http://cogroo.sourceforge.net/., Acesso em: 2010.

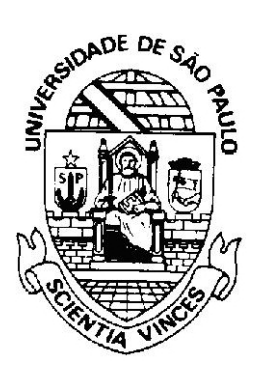

#### **3. Como Foi Feito o Acoplamento**

O Acoplamento foi feito por meio de interfaces no cogroo e no<br>O emacs. Essas interfaces se comunicam para executar a Acoplamento foi feito por meio de interfaces no cogroo e no correção.

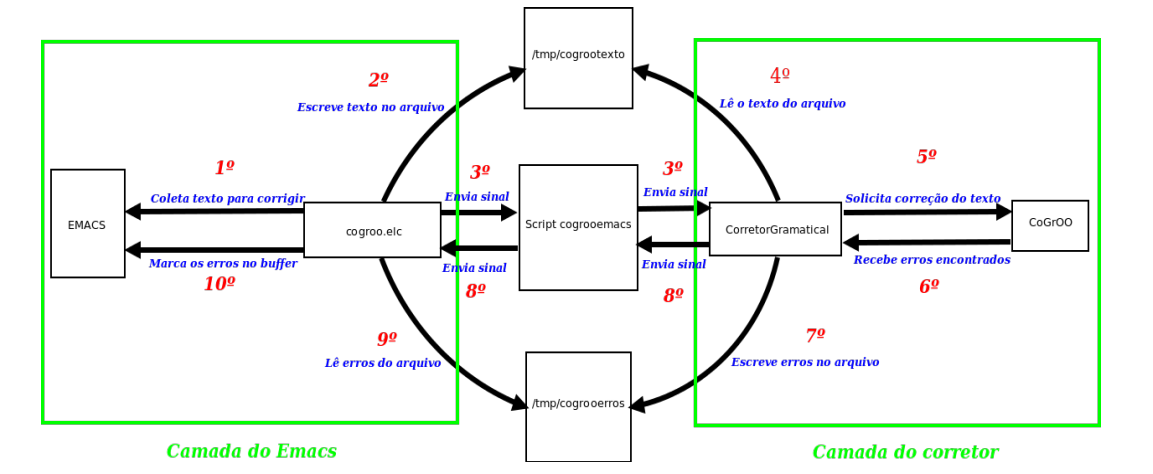

**Figura 3:** *Modelo do acoplamento. Os numeros indicam a ´ sequencia de passos para corrigir um texto ˆ*

**Figura 4:** *Emacs destacando erro no texto. Neste caso ha duas ´ sugestoes de correc¸ ˜ ao para o erro ˜*

#### **5. Trabalhos Futuros**

- · Disponibilizar para os usuários.
- Usar sugestões para melhorias.
- Aperfeicoar correcão.
- Reportagem automática de erros.
- Aprendizado de máquina com os erros reportados.

#### **6. Referências**

[1] Christopher D. Manning and Hinrich Schutze. *Foundations of Statistical Natural Language Processing*. MIT press, second edition, 1999.

### **4. Conclusões e Resultados**